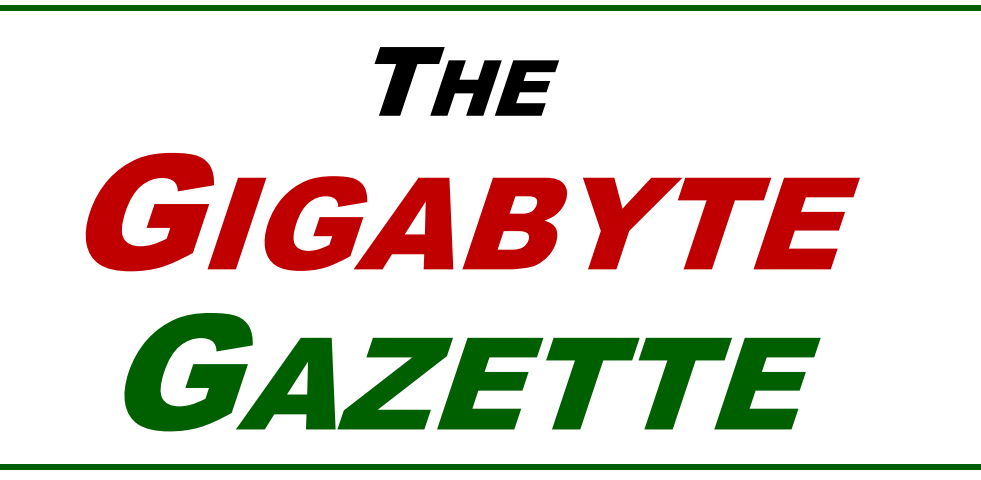

**The Monthly Newsletter of the** *Sun City Summerlin Computer Club*

**December, 2018**

## **Table of Contents**

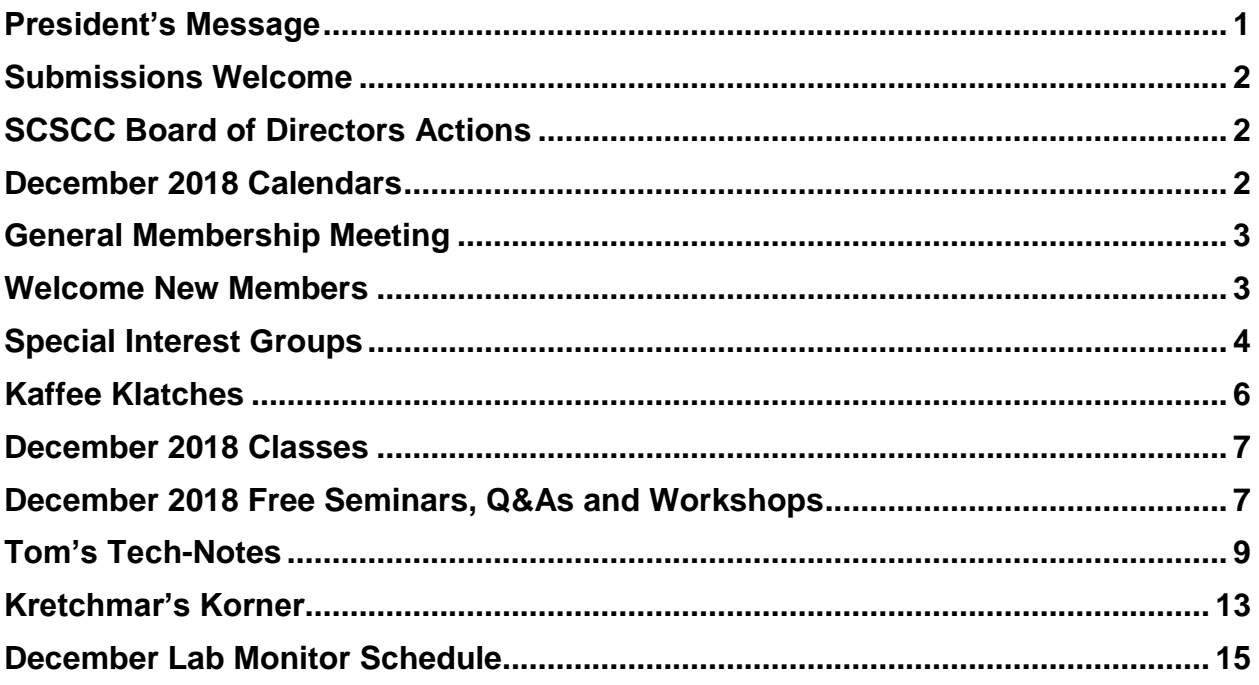

## **Issue Contributors**

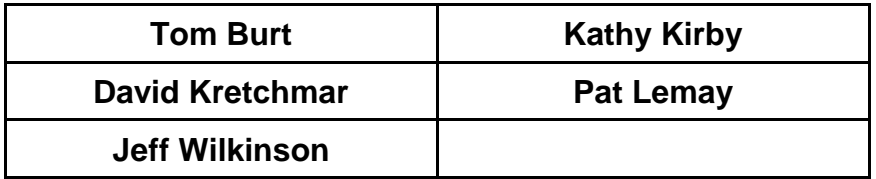

# <span id="page-2-0"></span>**President's Message**

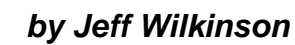

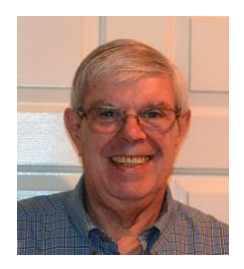

### *Computer Club and Friends:*

From the Computer Club Board of Directors and myself, I want to wish all our membership a safe and happy Holiday Season. We had a wonderful thank you luncheon at the Suncoast Casino on November 9, 2018, for the volunteers that helped make the club what it is. There are volunteer opportunities available for all to participate in the club as monitors, instructors, and repair personnel, and all are welcome and urged to participate.

A continuing topic of conversation at our club Board of Directors meetings is how we can continue to offer our members valuable, relevant content in the classes, seminars, labs, and clinics we present. With the ongoing shift away from desktop and laptop computers towards mobile computing devices, such as tablets and smart phones, we want to make sure to keep abreast of new developments that would be of interest to our membership.

A recent general club meeting presentation on the Amazon Echo family of devices and the ever-growing capability of the Alexa App was well received, and the follow up step by step setup class drew interested new and potential users. Classes on the Google Suite of products and cloud computing and storage are always popular. Our repair lab Tuesday sessions continue to be one of the best values in Sun City, and our open labs on Wednesday and Saturday provide community access to media equipment and printers, as well as instruction on genealogy topics. As smart phones, smart watches, and Fit Bit type fitness trackers become more sophisticated, our focus is changing. The ever-expanding cloud network is also of interest with its many offerings.

We are always open to new requests for classes and seminars on new devices and applications, as we strive to keep Sun City Summerlin's largest club as a valuable resource to our community.

Happy Holidays

*Jeff Wilkinson, President (702) 527-4056 [pres.scscc@gmail.com](mailto:pres.scscc@gmail.com)*

# **Submissions Welcome**

<span id="page-3-0"></span>We are always looking for new information to share with our club members. If you have computer or technical information you would like to share with members of the club, send your articles to **Tom Burt** at [tomburt89134@cox.net.](mailto:tomburt89134@cox.net) Thank you to everyone for your contributions.

# **SCSCC Board of Directors Actions**

### <span id="page-3-1"></span>**The Computer Club Board of Directors took the following actions on November 14, 2018**

George Lobue made a motion that the minutes of the September 12, 2018 Board Meeting be approved as submitted. The motion was seconded by Chuck Wolff and unanimously approved by the Board.

Chuck Wolff made a motion that the meeting adjourn at 10:20 AM. George Lobue seconded the motion and it was unanimously approved by the Board.

# **December 2018 Calendars**

<span id="page-3-2"></span>To view this month's classroom and lab calendars, click the following hyperlink:

**[http://www.scscc.club/Calendars/scscc\\_calendar\\_2018-12Dec.pdf](http://www.scscc.club/Calendars/scscc_calendar_2018-12Dec.pdf)**

# **General Membership Meeting**

### <span id="page-4-0"></span>*Our next monthly General Meeting will be held at 4 PM on Thursday, December 6, 2018* **in Desert Vista Room 5.**

The December General and Business Meeting will be held on Thursday, December 6th, 2PM at Desert Vista. We will hold a brief Business Meeting to conduct the election of our 2019 Officers and Board Members.

Following the Business Meeting we will have our **Holiday Social** featuring fellowship, door prizes and holiday refreshments.

*For Club information go to [www.scscc.club](file:///C:/Users/patle/Documents/2016%20SCSCC%20BOD/www.scscc.club), contact Jeff Wilkinson, President at (702) 527- 4056 or email him at [pres.scscc@gmail.com](mailto:pres.scscc@gmail.com).*

## **Business Meeting Notices.**

**Election of 2019 Officers and Board members: 4 PM December 6th at Desert Vista Ratification of 2019 Budget: 2 PM Thursday, January 3rd at Desert Vista**

# **Welcome New Members**

<span id="page-4-1"></span>The following new members joined the Computer Club between September 29<sup>th</sup> and October 26<sup>th</sup>.

**Michel Martinez <b>Richard Siglin** 

# **Special Interest Groups**

<span id="page-5-0"></span>**Special Interest Groups (SIGs) provide a forum for general discussion on a specific computer related subject. Admission to all SIGs is on a first-come, first-seated basis and is subject to the maximum allowed by fire code regulations. All of the following meetings are held in the Classroom. <W> or <M> or <H> indicate whether a SIG would be of interest to a Windows***,* **Macintosh or Hand-held Device (ithing or Android) user.**

#### **Digital Photography**

*3 rd Mondays, 1:00 p.m.* Stu Gershon (702-255-3309)

Picasa 3 is still a viable, reliable photo editor for beginners, but this year we will also take a look at Google Photos and other FREE editing programs. You're invited to bring your equipment (Laptops or Cameras) so that you can have that "hands on" experience! This SIG's target audience is beginner to intermediate digital photography users, but all members are welcome.

#### **Hardware / Software Repair Lab <W/M >**

*Every Tuesday, 1:00 p.m. to 4:00 p.m.* Chuck Wolff (702-233-6634) and Chuck Hagen (702-418-2614)

The Repair Lab provides **CLUB MEMBERS ONLY** with no cost assistance for those having upgrades and / or hardware and software problems with their computers. Bring in only your PC tower, your Mac or your laptop and your problems. Our TECH team will give you our best effort. *Be sure to mark your cables so you can re-connect when you get home*.

#### **Genealogy Q&A <W>**

*4 th Saturday, 9 a.m. to noon in the Lab* Karen Ristic (702-749-6489)

Genealogy is one of America's most popular and rewarding hobbies. With billions of records now available online, researching your family tree has never been easier–if you know where to look and which key words you'll need to use to create an accurate family tree from start to finish.

#### **Internet Investing <W/M/H>**

*3rd Thursday, 9:00 a.m. in even months Next meeting: December 20th* Tom Burt (702-341-7095)

The Internet Investing SIG provides a forum for members interested in using Internet resources for researching and managing investments to meet, discuss, and learn more about the topic. The SIG's target audience is members with intermediate computer skills and investment experience, but all members are welcome.

#### **GMail <W/M>**

*1st Thursday, 10:00 a.m.* Pat Lemay (702-254-1499) This SIG covers Gmail as well as other Google applications. All members are welcome. This is your place to learn about all things Google.

#### **iPad/iPod/iPhone <H>** *Dark in December*

*4th Wednesday, 9 a.m.* Zane Clark (702-562-3684) This SIG will be your forum for learning about and discussing the Apple iPhone, iPod and iPad tablet devices. It's for Apple hand-held device owners of all experience levels.

#### **Macintosh Users' Group**

*2nd Wednesday, 2 p.m.* Rose Mary D'Aloisio (702-255-2813) This SIG is for Macintosh users of all experience levels. We will have Q&A, so bring your questions and/or problems.

#### **Smartphone <H>** *Dark in December*

*1 st Monday at 1:00 pm*

Stu Gershon This SIG is a Q&A session to help Android and iPhone users to get the most from their phones and apps.

#### **Windows 10 <W>**

*First and Third Saturdays at 9:30 am* Bill Wilkinson (702-233-4977) Each session will be devoted to assisting new Windows 10 owners in becoming familiar and comfortable with Microsoft's newest operating system for desktop and laptop computers. Assistance will be given individually or in small groups as circumstances warrant. Bill's notes are available by clicking **HERE**.

## **Kaffee Klatches**

<span id="page-7-0"></span>Kaffee Klatches provide a forum for general discussion on all computer-related subjects. Admission to all Kaffee Klatches is on a first-come, first-seated basis and is subject to the maximum allowed by fire code regulations. All the following meetings are held in the Classroom. **<W> or <M> or <H> indicate whether a SIG would be of interest to a Windows***,* **Macintosh or Hand-held Device (i-thing or Android) user.**

#### **Windows 10 SIG / Q&A <W>**

*First and Third Saturdays, 9:30 a.m.* Bill Wilkinson (702-233-4977)

If you are a novice or near-beginner computer user, or if you just want some refresher information together with a refreshing cup of coffee, then jump-start or recharge your computing knowledge by attending these Win 10 KK sessions. At each session, attendees will explore from one to four topics of interest to beginners and near-beginners. The topics are always announced a couple of days in advance via e-mail to SCSCC members who have subscribed to the club's message board. Each topic is presented in a step-by-step manner and is supported by "how to" notes that can be easily and conveniently downloaded from the [SCSCCBKK.org](http://scsccbkk.org/) web page. Following each "up front" presentation of one or more topics (approximately 60 minutes in duration), an informal open-ended Question and Answer period takes place for those who wish to participate, listen, reflect, or inquire.

#### **Kaffee Klatch <W/M/H>**

*Every Tuesday, 8:30 a.m.*  Sandy Mintz (702-838-2525)

This KK is for all users, from beginning to advanced. The KK discussions are not restricted to any one subject, computer platform or computer-knowledge level but should be computer or technology related. We will try to answer your questions, help you keep your systems updated and provide some useful "tips and tricks." If you have a tip or information you would like to share, we encourage you to bring it in and share since the SCSCC is built on "neighbor helping neighbor." The fellowship is great, the coffee is good, and the education received from the KK attendees is priceless. Stop by on Tuesday morning and have a cup of coffee with us.

# **December 2018 Classes**

<span id="page-8-0"></span>**Because there are a limited number of computer stations available for hands-on participation, pre-registration is necessary for most classes.**

### *No hands-on (Lab) classes are scheduled in December.*

# <span id="page-8-1"></span>**December 2018 Free Seminars, Q&As and Workshops**

**For Computer Club seminars, there is no requirement for advanced registration unless explicitly stated. Seating is first-come, first-seated.**

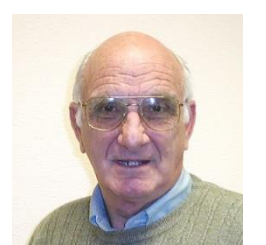

**iPhone / iPad Q&A**

**Wednesday December 5 th & 19th at 9 AM Presenter: Zane Clark Location: SCSCC Classroom**

Bring your Apple iPhone or iPad to get one on one help with your questions about how to use the phone and popular iOS apps.

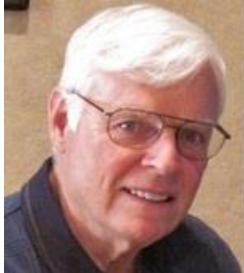

### *GET PERSONAL:* **Dozens of Ways to Give Your Windows 10 Computer Your Personal Touch**

**Thursday, December 13th from 9:30 – 11:30 AM Presenter: Bill Wilkinson Location: SCSCC Classroom**

Just a sample of the topics to be covered:

\*Remove multiple shortcuts from the desktop in one motion. \*Place your favorite website on the desktop/taskbar for easy access. \*Choose the primary folders you want to appear on the Start menu. \*Don't let Adobe Reader or Flash spoil your day. \*Find the fast way to search and find an available App. \*Access 20 special controls with just two keystrokes. \*Place the hidden Control Panel icon where you can find it. \*Pin a favorite website to the apps menu. \*Personalize both the Desktop's background and theme.

\*Customize the taskbar. \*Show system icons of your choice on the taskbar. \*Set which Quick Action icons appear on the Action Center. \*Have Notifications advise you of important issues. \*Don't let the Search box or Task View add to the clutter. \*Create quick access to your data files that matter most. \*Easily change or delete your password(s) for your local accounts. \*Avoid both a Lock Screen and a login screen when you sign-in. \*Stop background apps from running.

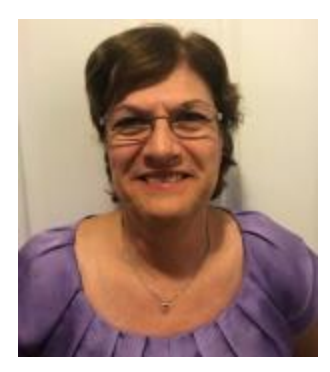

*Monthly Series*  **Google Sheets – Beyond the Basics (Equivalent to Excel)**

**Saturday, December 22 nd, 2018 from 9:30AM – 11:30AM Presenter: Gail Weiss Location: SCSCC Classroom**

In my November class we explored some of the basic features of GOOGLE SHEETS, Google's equivalent to EXCEL. In my December class, we will continue to explore some more of the basic features and then go beyond, where I will you show you some of the application's mathematical functions. This series will continue into January where we will finish with exploring SHEETS data functions.

As long as you can access the Internet with your Apple or Android device, the files you create with SHEETS will then be automatically saved to GOOGLE DRIVE. You will also be able to save the files to your own device or share them with others.

This class will be held in the classroom, so please bring your own laptops or mobile devices if you want to follow along. For more information about this class or if you have any questions or ideas for future classes, please email me a[t gmweiss5@gmail.com.](mailto:gmweiss5@gmail.com)

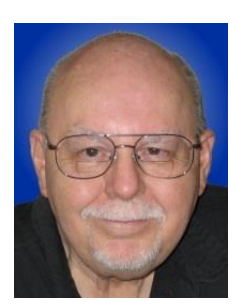

# **Android File Management & Sharing**

**Thursday, December 27 th from 9:30 – 11:30 AM Presenter: Tom Burt Location: SCSCC Classroom**

This two-hour seminar, the latest in my "Android for Beginners" series, will provide an overview of how to manage and share files on your Android phone or tablet. We'll look at Apps that make it easy to manage files on your Android device, various network technologies that allow Android devices to connect to each other or to PCs, and Apps that facilitate sharing of pictures, music and documents between Android devices.

The presentation notes will be available about December 20th at: [http://www.scscc.club/smnr.](http://www.scscc.club/smnr/Windows10WhatsREALLYNew.pdf)

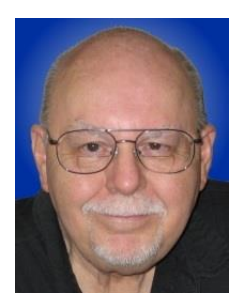

# <span id="page-10-0"></span>**Tom's Tech-Notes**

### **The Amazon Fire HD 8 Tablet A Review**

### **Tom Burt, SCSCC Vice President**

#### **Overview**

As I write this, Black Friday and Cyber Monday deals are in their waning days. I took advantage of a Black Friday special at Amazon.com and bought one of their Fire HD 8 tablets for \$50 (\$30 below the regular list price.) The tablet features an 8-inch 1280 x 800 diagonal color screen, 16GB of storage, 1.5 GB of RAM and a 1.3 GHz quad-core CPU. Included are 802.11ac WiFi, Bluetooth, 2 Megapixel front and rear

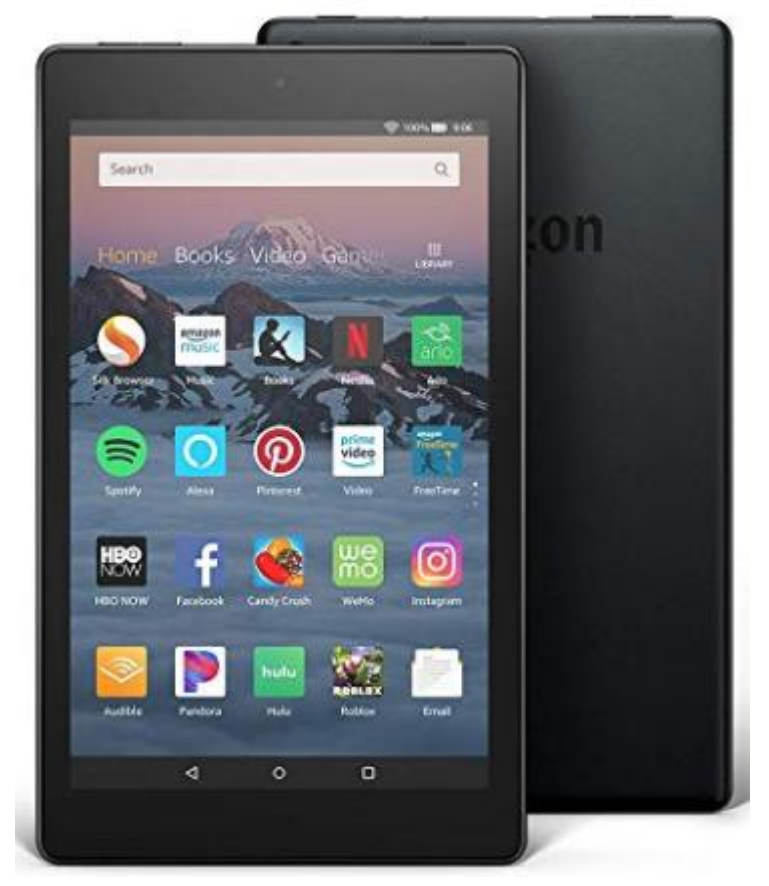

cameras, built-in speakers and microphone and a stereo audio jack. There's also a micro-USB jack for charging or for data transfers and a microSD slot for external storage

The operating system is Amazon's Fire OS, which is a variant of Android, somewhat locked down to Amazon's universe; instead of the Google Playstore App, there's an Amazon Store App which lets you buy books, videos and apps (many apps are free).

Bundled with Fire OS is Amazon's Alexa assistant, which can be used in "Alexa Show" mode, displaying answers to questions on the screen.

The \$50 price was a decent bargain for the hardware specs. The only downside is that the lock screen and home screen are constantly promoting other Amazon products. Happily, they stay out of the way of actual Apps, including the onboard Kindle Reader.

### **Setup**

Setting up the Fire HD 8 was very easy. When I purchased it, Amazon automatically registered that Fire HD 8 unit to my Amazon account. When I first powered it up, it asked me a few questions, showed a brief tutorial and then I was up and running. After using the Fire HD 8 for a while, go to the Settings App and then Apps & Notifications > Amazon App settings and tweak a few of the options to tone down the aggressive salesmanship.

If you're used to an Android smartphone, using the Fire HD 8 is very easy. Fire OS looks like Android Marshmallow (6) or Nougat (7). There's a home screen with icons for various apps. Near the top there's a sliding band of transparent tabs: For You, Home, Books, Videos, Games, Shop, Apps, Music, Audible, Newsstand plus Library and Store. Most of these lead to suggestions for things to buy from Amazon.

### **Book Reader Features**

As a book reader, the Fire HD 8 is quite nice. The display is crisp, contrast is good and navigation is easy. You can adjust brightness manually or enable the automatic brightness feature, which adjusts brightness in relation to the ambient light level. There's also a "blue light" adjustment that can be enabled from the quick settings drop down. This reduces the screen's blue light levels for late-night reading.

You can set bookmarks, color highlight sections of text and attach notes to sections of text. Just press and hold on a line of text. The word you pressed on will highlight, along with sliders you can drag to the left, right, up and down to expand the selection. When the desired set of words is selected, you choose to highlight in one of several colors or you can add a note.

Normally, the book reader runs full-screen. To get back to other screens and a set of option icons along the top, tap the page. One of the handy options ("Aa") is a selection dialog that allows you to change the font, page margins, background page color and line spacing.

To close a book, swipe in from the top left and then tap Close book.

### **Other Apps**

The Amazon Fire HD comes with a bundle of built-in Apps including: Appstore, Email, Contacts, Calendar, Maps, Clock, Weather, Camera, Silk web browser, Music, Video, Settings, Washington Post (no surprise) and Amazon Alexa. Space precludes presenting details on these. They're all serviceable.

The Appstore App takes you to the Amazon Appstore. It's very similar to the Google Playstore App. You can browse through the store's recommendations or open the Categories menu and browse through about 40 separate categories of apps. There are free and paid apps and all apps have star ratings. You can also use a search window to home in on specific apps. For example, under Medical, I found the **Drugs.com Medication Guide**. It is a complete reference to U.S. pharmaceuticals. The download and the install experience were the same as for an Android phone or tablet. I had the App up and running within a minute.

I don't have exact statistics, but the Amazon Appstore seems to have several thousand free and paid apps, including many games.

### **Checking Out eBooks From the Library Website**

The Amazon Fire HD does its best to get you to *buy* books, videos and music from Amazon's online store. However, if you're on a budget, it's very easy to take advantage of the public library's website and "borrow" (at no charge) eBooks to read on your Fire HD. eBooks that you have checked out can be read for 21 days and then automatically revert to being unreadable.

To check out eBooks from the library, you will first need to go to the local library branch and get a library card with an ID. As part of the process, you will set up a 4-digit PIN. At home, you use your library ID and PIN to log in to the public library website: **lvccld.org**. You can do this from your PC / Mac or from your Fire HD (using the Silk web browser.) Once there, you can browse various collections or search for specific lists of books by author, title, genre or subject. You can filter the searches. To see only eBooks in search results, check the eBooks checkbox in the pane to the left of the screen.

The results list shows the book's cover, star rating, title, author, date it was published as an eBook and availability. The green button either allows you to Checkout the eBook or request a Hold.

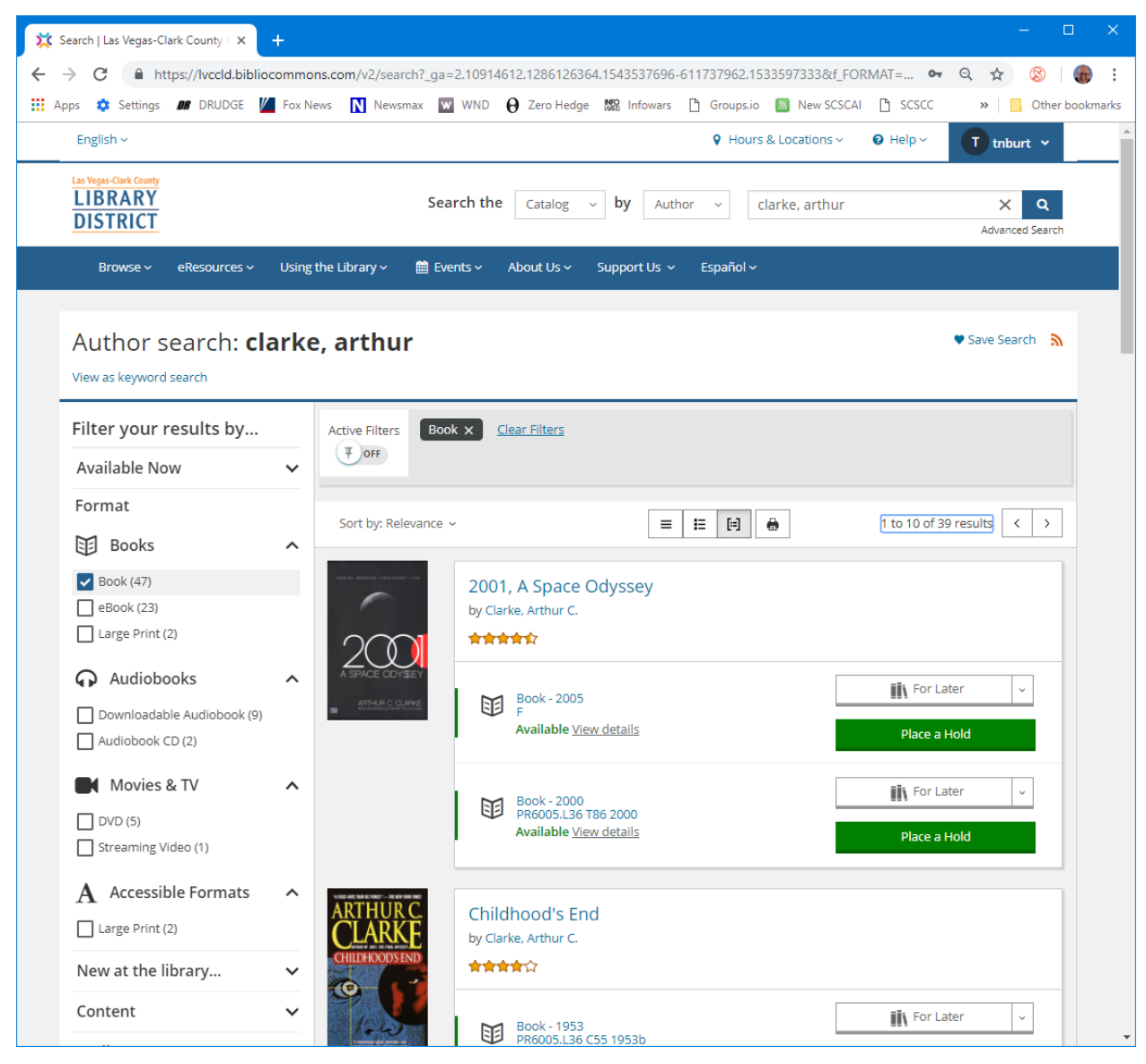

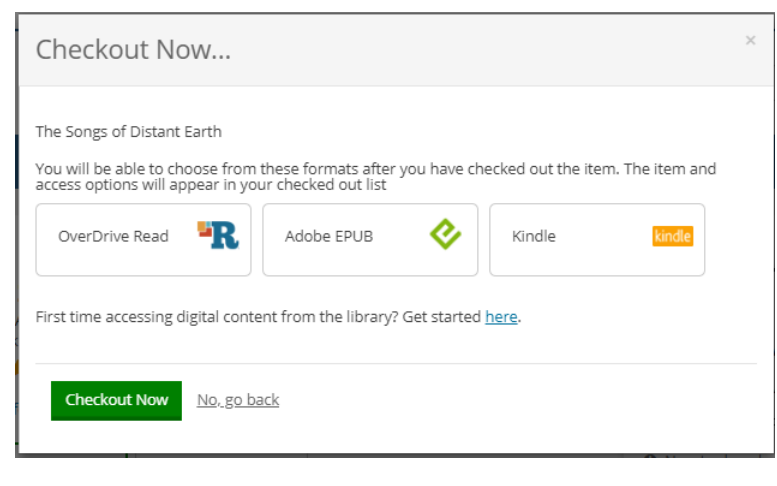

To view a *synopsis* of the book, click on its cover. To *check out* an eBook to read, click the "Checkout Now" button. That will take you to a "checkout confirm" screen. Click the Checkout button there and that will take you to a screen to select the desired eBook format. Choose Kindle as the format. That will lead to a screen with a "Download eBook" link. Click that.

The next screen will be the Amazon bookstore with the desired eBook selected.

Click the "Get eBook" button to complete the checkout. The book will download to your Fire HD tablet the next time it syncs, usually after you power it on.

### **Checking Out Books Using the OverDrive App**

The Amazon Appstore offers a Fire OS version of the popular OverDrive App. OverDrive is the service that the Las Vegas Clark County Library uses for managing "lending" of its eBook collection. You can download, install and use the OverDrive App on your Fire HD tablet.

On the first launch of the OverDrive App, it will ask you to identify your public library and then offer you an option to log in with your library ID. Enter your library ID when asked (this is a one-time action). OverDrive will then display a screen similar to that shown on the LVCCLD.org website (see above), which will let you browse or search for eBooks. When you find a book you want, as above, tap the Checkout Now button and follow the prompts.

Using the OverDrive App on your Fire HD is a bit more direct and convenient than using the library website. The tradeoff is that your PC / Mac has a much bigger screen and a real keyboard, which makes searching for books easier.

### **Customizing Your Fire HD to be More Like a "Regular" Android Tablet**

This may not be worth trying unless you are fairly tech-savvy and really need access to Google Playstore Apps. As yet, I haven't tried any of these modifications. Proceed at your own risk.

Since your Fire HD tablet is running Fire OS, Amazon's "private label" version of Android, it's possible to perform certain modifications that will make your Fire HD work more like a regular Android tablet. I've provided two hyperlinks below to a pair of "How to Geek" articles that discuss how to do this.

<https://www.howtogeek.com/270382/how-to-make-the-amazon-fire-tablet-more-like-stock-android/> <https://www.howtogeek.com/232726/how-to-install-the-google-play-store-on-your-amazon-fire-tablet/>

### **Best wishes to all my readers and class attendees for a safe and happy holiday season!**

*Until next month …*

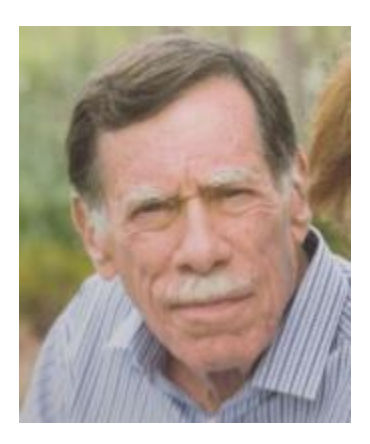

# **Kretchmar's Korner By David Kretchmar, Computer Hardware Technician**

<span id="page-14-0"></span>**The Sunk Cost Fallacy**

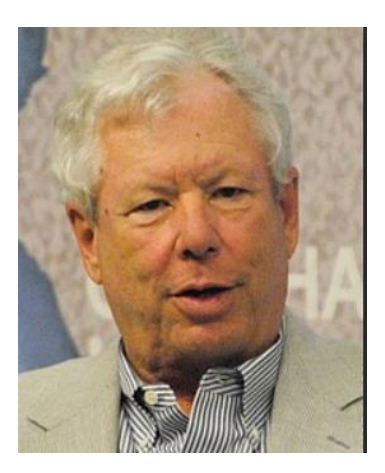

In 2017, Richard Thaler, a professor at the University of Chicago, was awarded the Nobel Prize in Economic Sciences for his contributions to behavioral economics.

One of Thaler's main themes is that market-based economic models are incomplete: he is quoted as saying, "conventional economics assumes that people are highly-rational—superrational—and unemotional. They can calculate like a computer and have no self-control problems…we all are susceptible to a wide array of routine biases that can lead to an equally wide array of embarrassing blunders in education, personal finance, health care, mortgages and credit cards, happiness, and even the planet itself."

### **One of the biggest factors that cause humans to make irrational decisions is known as the sunk cost fallacy.**

A sunk cost is any cost that has already been paid and cannot be recovered. The sunk cost fallacy reasoning states that further investments or commitments are justified because the resources already invested will be lost otherwise. Therefore, the sunk cost fallacy is a mistake in reasoning in which the sunk costs of an activity are considered when deciding whether to continue with the activity. This is also often known as "throwing good money after bad."

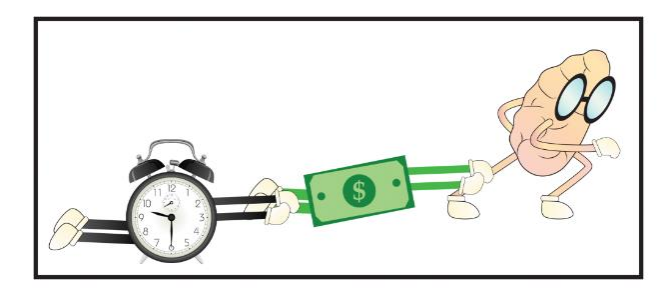

The sunk cost mistake is often made for the worst possible reasons. People hate to admit that they have made a mistake and will go to great lengths to avoid that admission, even when they have ample evidence that not admitting a mistake will lead to even greater losses.

The most dramatic and costly example of the sunk cost fallacy can occur during a period of war. Many will favor of continuing to prosecute a war, even after it has been determined from all available evidence that a war is unwinnable. They argue that we will "dishonor" the sacrifice of personnel who have been killed in that endeavor. In reality, those lost lives and money expended are sunk costs that are gone forever, not an "investment" that needs to be taken into consideration in deciding whether or not to continue a war.

On a much smaller scale have you ever over eaten at a buffet, even if the food was not that good, because you had already paid for "all you can eat"? Have you seen someone refuse to quit a slot machine because of all the money they had already "invested" in it? Have you continued an unfulfilling relationship because of the time you have put in? All are examples of sunk costs, and the false belief that non-recoverable expenditures have some value, leading to poor decisions.

### **The \$119 computer**

In our everyday lives the all too human tendency to place a value on something that has no value often leads to poor decision. Some individuals have purchased laptop computers with a

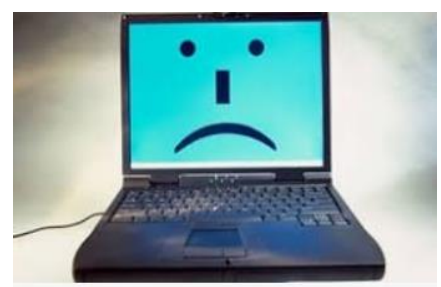

(not upgradeable) 32 GB hard drive and 2 GB of RAM. These units were advertised at a remarkably cheap price, \$119, possibly just to get people into a store. A salesperson would probably convince the shopper that they really needed a more expensive system (bait and switch). Some individuals resisted the sales pitch and brought home the \$119 system.

Needless to say, that \$119 computer has very limited and

sometimes poor functionality, since Windows 10, plus the update process, takes up essentially the entire hard drive. It is difficult for people to believe they have wasted \$119, which is in reality a sunk cost. Some will continue to struggle with using that \$119 computer, rather than admit they have made a mistake, bite the bullet, and buy an adequate computer.

### **Conclusions and recommendations**

The funny thing is, any time you allow sunk cost fallacy to influence decisions, you're actually going to make it harder and harder on yourself to let go in the future. Essentially, falling victim to sunk cost bias not only means you're making a poor decision now, but increases the chance you'll continue to make a bad decision in the future because at that point you'll be even more invested.

Is there anything you're currently spending time or money on, that one of the main reasons you're doing so is because of the time or money you already have invested?

If so, I urge you to step back from what you're doing, and evaluate the situation logically by asking yourself, "Is this the best use of my time, or money at the present moment?"

This is a bigger problem than many of us realize, and it's negatively impacting our lives. Sunk cost fallacy leads to poor decisions, which leads to suboptimal results, which leads to decreased long term happiness.

# **December Lab Monitor Schedule**

<span id="page-16-0"></span>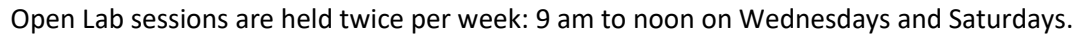

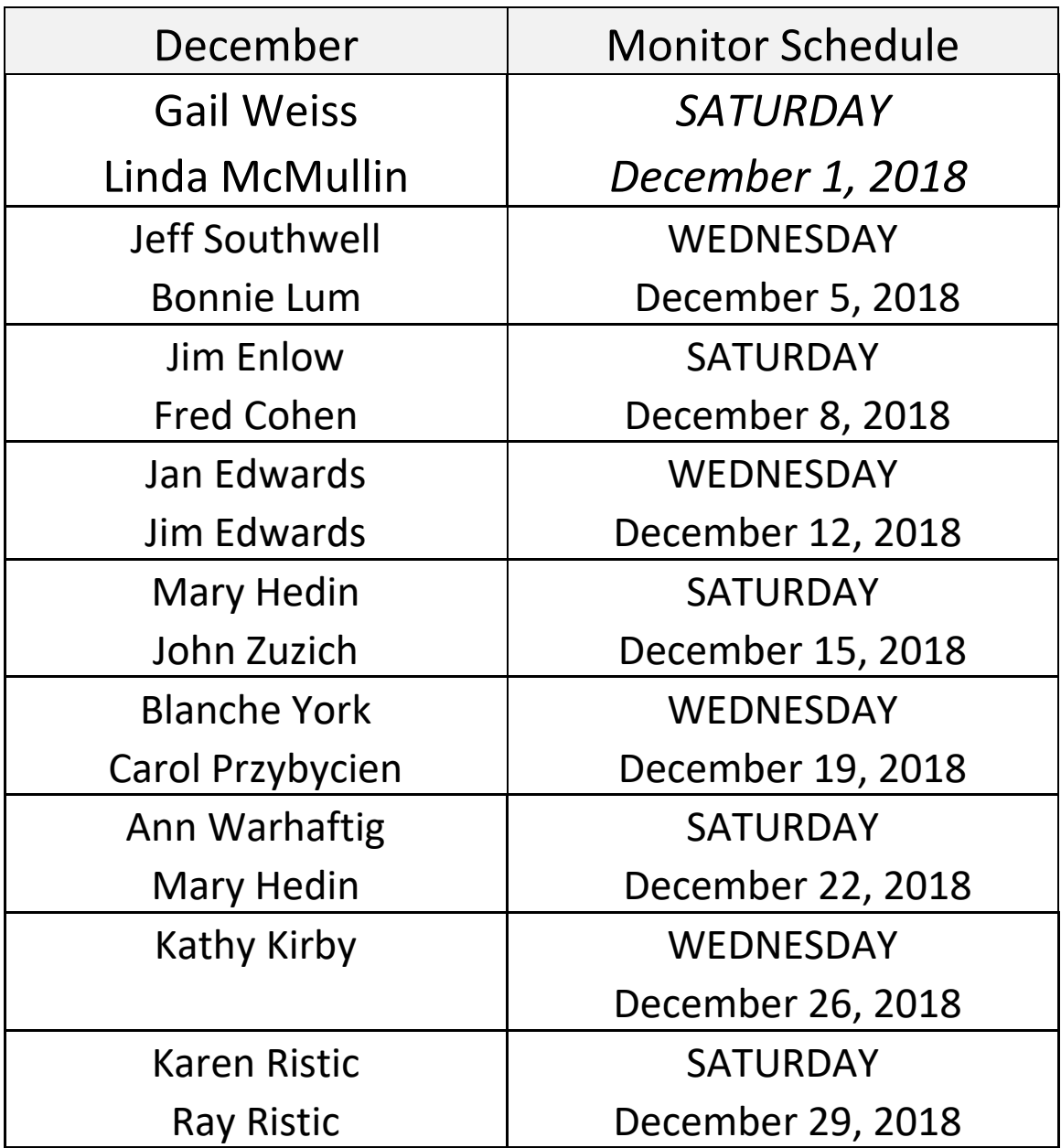